## 1. Package Contents

Thank you for purchasing PLANET Industrial Layer 2/4 Managed Ethernet Switch, IGS-801M. "Industrial Managed Switch" mentioned in this quick installation quide refers to the IGS-801M.

IGS-801M

Industrial 8-Port 10/100/1000T Managed Ethernet Switch

Open the box of the **Industrial Managed Switch** and carefully unpack it. The box should contain the following items:

| Industrial Gigabit<br>Ethernet Switch x 1 | Quick Installation<br>Guide x 1                                                                                                    | Wall-mount Kit<br>x 1 |
|-------------------------------------------|----------------------------------------------------------------------------------------------------|-----------------------|
| (TITICITE)                                | GO TORKET  And an of a Part 15 to 15 to 15 |                       |
| DIN-rail Kit x 1                          | RJ45 Dust Caps x 8                                                                                                    |                       |
| 90                                        |                                                                                                    |                       |

- 1 -

## 3. Wiring the Power Inputs

The Upper Panel of the **Industrial Managed Switch** indicates a DC inlet power socket and consists of one terminal block connector within 6 contacts. Please follow the steps below to insert the power wire.

1. Insert positive / negative DC power wires into Contacts 1 and 2 for POWER 1, or 5 and 6 for POWER 2.

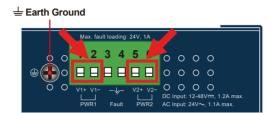

3.1 Grounding the Device

Users **MUST** complete grounding wired with the device; otherwise, a sudden lightning could cause fatal damage to the device.

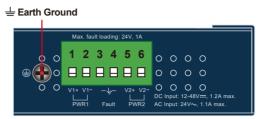

### 4.2 Logging in to the Managed Switch

- 1. Use Internet Explorer 8.0 or above for Web browser and enter IP address <a href="http://192.168.0.100">http://192.168.0.100</a> (the factory default IP address) to access the Web interface.
- 2. When the following dialog box appears, please enter the default user name "admin" and password "admin" (or the password you have changed before) as shown in Figure 4-2.

Default IP Address: **192.168.0.100**Default User Name: **admin**Default Password: **admin** 

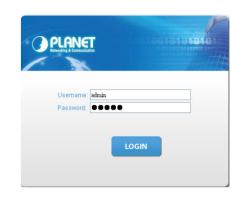

Figure 4-2 Login Screen

# 2. Requirements

The Industrial Managed Switch provides remote login interface for management purposes. The following equipment is necessary for further management:

- **Workstation** is installed with Ethernet NIC (Network Interface Card)
- Choice of Internet browsers includes Windows XP/2003, Vista, Windows 7, Windows 8, MAC OS X, Linux, Fedora, Ubuntu or other platforms compatible with TCP/IP protocols
- > The above workstation is installed with Web browser and JAVA runtime environment plug-in.
- Ethernet Port connection
- > Use standard network (UTP) cables with RJ45 connectors.

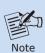

It is recommended to use Internet Explorer 8.0 or above to access the IGS-801M Industrial Managed Switch.

2. Tighten the wire-clamp screws for preventing the wires from loosening.

- 3 -

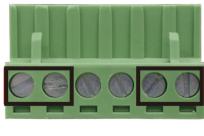

1 2 3 4 5 6 Power 1 Fault Power 2

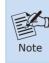

The wire gauge for the terminal block should be in the range between 12 and 24 AWG.

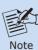

- The power input range is 12V~48V DC and supports 24V AC.
- 2. Use one power input when using 24V AC.

## 4. Web Login

### 4-1 Starting Web Management

The following shows how to start up the **Web Management** of the Industrial Managed Switch. Note the Industrial Managed Switch is configured through an Ethernet connection. Please make sure the manager PC must be set to the same **IP subnet address**.

- 5 -

For example, the default IP address of the Industrial Managed Switch is **192.168.0.100**, then the manager PC should be set to **192.168.0.x** (where x is a number between 1 and 254, except 100), and the default subnet mask is 255.255.255.0.

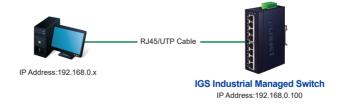

Figure 4-1 IP Management Diagram

3. After entering the password, the main screen appears as Figure 4-3.

- 7 -

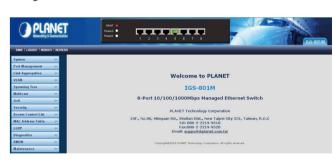

Figure 4-3 Web Main Screen of IGS Industrial Managed Switch

- 2 - - 6 - - 8 -

4. The Switch Menu on the left of the Web page lets you access all the functions and status the Industrial Managed Switch provides.

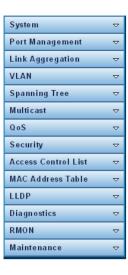

Now, you can use the Web management interface to continue the Switch management. Please refer to the user manual for more.

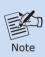

For security reason, please change and memorize the new password after this first setup.

- 9 -

## 5. Resetting the Switch to Default

To reset the IP address to the default IP Address "192.168.0.100" and the user password to factory default mode (default password is admin), press the hardwarebased reset button on the side panel for about 10 seconds.

After the device is rebooted, you can log in the management Web interface within the same subnet of 192.168.0.xx and default password. Be noted that all the previous setups will be disappeared after the factory default reset is made.

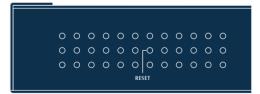

## **6.Customer Support**

Thank you for purchasing PLANET products. You can browse our online FAO resource on PLANET web site first to check if it could solve your issue. If you need more support information, please contact PLANET switch support team.

PLANET online FAOs:

http://www.planet.com.tw/en/support/faq

Switch support team mail address: support@planet.com.tw

IGS-801M User's Manual:

https://www.planet.com.tw/en/support/download. php?&method=keyword&keyword=IGS-801M&view=3#list

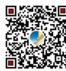

Copyright © PLANET Technology Corp. 2019. Contents are subject to revision without prior notice. PLANET is a registered trademark of PLANET Technology Corp. All other trademarks belong to their respective owners.

- 11 -

- 10 -

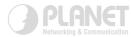

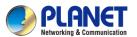

Quick Installation Guide

www.PLANET.com.tw

Industrial 8-Port 10/100/1000Mbps **Managed Ethernet Switch** 

► IGS-801M

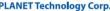

PLANET Technology Corp.
10F., No. 96, Minquan Rd., Xindian Dist., New Taipei City 231, Taiwan

2010-AH0120-002

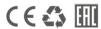